# CHEcK YOUR EMAIL AT HoME (& oTHER cooL STUFF!)

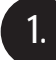

2.

## Go to: www.student.det.nsw.edu.au

# Enter in your DEC User ID eg. Fred.Jones5

This is your enrolled first name, then a full stop, then your surname. Some students have number at the end.

## 3. Type in your password - school

The students at Brunswick Heads Public School are given the password 'school'. Some students have since changed this and only they will know it. It can be changed back to 'school' by asking the IT/Library teachers.

Read the KIDSPACE Conditions of Use and click on AGREE

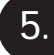

4.

Now you are in Kidspace!

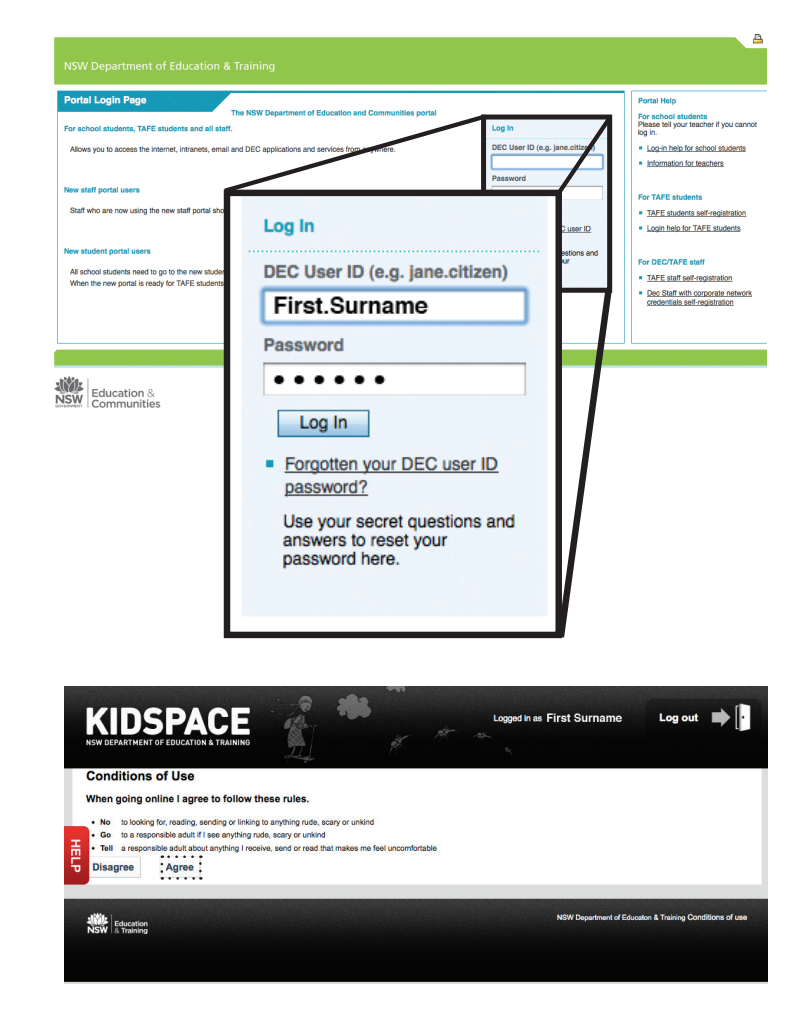

www.student.det.nsw.edu.au

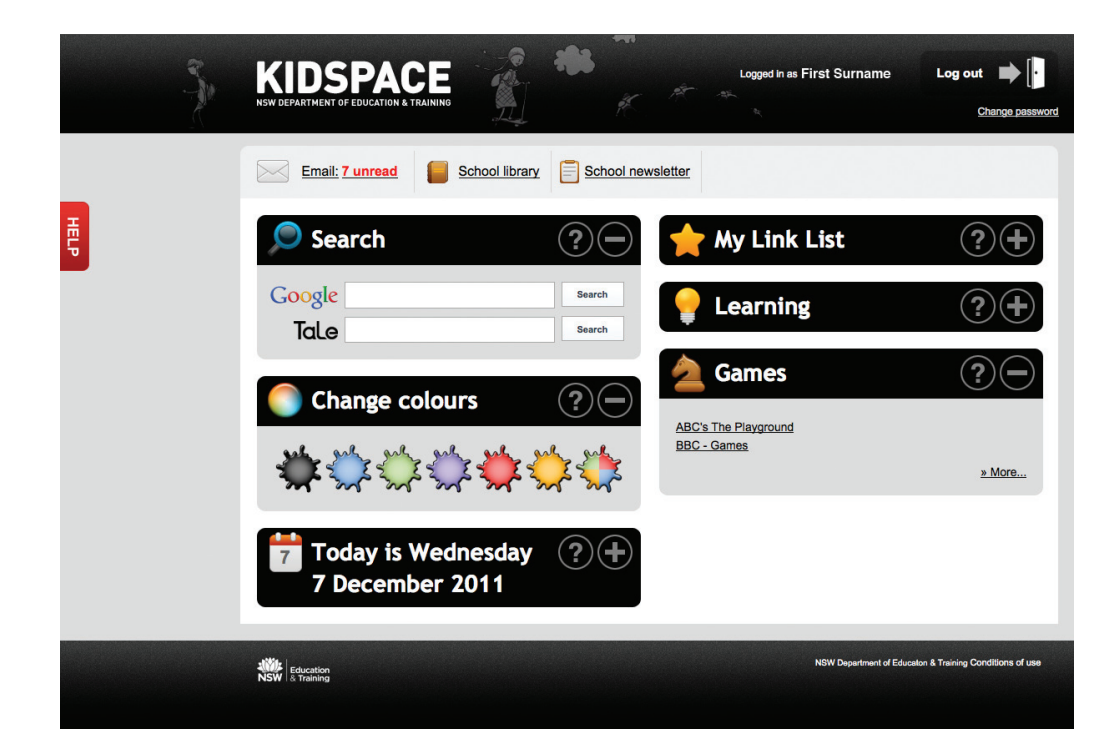

#### Check your email

Look up the school library catalogue

Download the school newsletter

Search Google safely and resources in TaLe

Save links & find them again!

Check out the games

Customise your page